## ODB 4TH EDITION RESPONDING TO REVIEWS

Iglesias, Carlos ;Robinson, Kristen;Brandusescu, Ana; Alonso, Jose M;Mann, Dillon;Jellema, Anne;;

### © 2017, WEB FOUNDATION

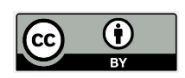

This work is licensed under the Creative Commons Attribution License [\(https://creativecommons.org/licenses/by/4.0/legalcode](https://creativecommons.org/licenses/by/4.0/legalcode)), which permits unrestricted use, distribution, and reproduction, provided the original work is properly credited. Cette œuvre est mise à disposition selon les termes de la licence Creative Commons Attribution [\(https://creativecommons.org/licenses/by/4.0/legalcode\)](https://creativecommons.org/licenses/by/4.0/legalcode), qui permet l'utilisation, la distribution et la reproduction sans restriction, pourvu que le mérite de la création originale soit adéquatement reconnu.

*IDRC Grant/ Subvention du CRDI: 108347-001-Measuring the supply, use, and impact of open data*

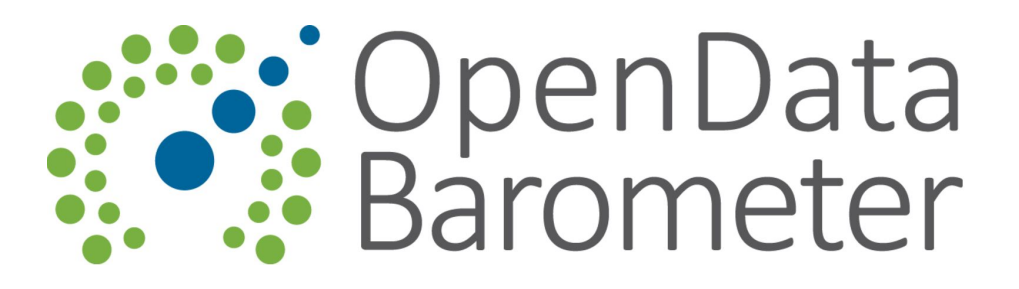

# Open Data Barometer - Getting started

Responding to reviews - v1.02 21st July 2016

Your survey responses have been spot checked by your research coordinator or reviewed by a peer reviewer. Your task is now to work through each comment and to address them by either:

- Updating your sources, justification and/or scores accordingly; or
- Explaining why no change is needed.

In every case you should add a note in response to the reviewers comments explaining any changes you have made, or why you think changes are not required. Bear also in mind that when the comments are on general issues those need to be addressed for all similar issues in the survey even if just raised on a specific one .

#### **Finding and responding to comments**

Outstanding comments are indicated by the blue speech bubble icon next to a question justification or score (and at the left-side menu). Clicking the icon will display the coordinator or reviewer comments.

Read these comments carefully and make the required changes to the sources, justifications and/or score sections. You can then add your response to the coordinator or reviewer using the

 $\frac{d}{dx}$  button in the comment dialogue. The number of remaining comments to be addressed in each section is shown in the left-hand menu.

#### **Resolving comments**

Comments can be marked as resolved clicking on the icon. However, **only the coordinator or the peer reviewer should mark comments as resolved. Please do not use this unless instructed otherwise by your coordinator.**

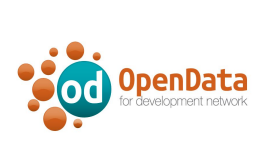

This Guide was supported by the Open Data for Development (OD4D) program, a partnership funded by Canada's International Development Research Centre (IDRC), the World Bank, United Kingdom's Department for International Development (DFID), and Global Affairs Canada (GAC).